## **Tenant site instructions**

This topic offers instructions to give to tenants, so they know how to get around their sites.

Because these sites can be customized, it is very important that you change the instructions to match the capabilities that apply to your account. Some of the instructions in our template may not be available in your account. For example, if you don't offer E-pay, then the associated Payments tab instructions should be removed.

See *Help article #112081* for a tour of the tenant sites.

#### **Get your password and sign in**

Your password will be sent by email. The email will contain the website, login ID, and temporary password to use when you sign in the first time. Sign in at the **Resident sign in** box on the right side of the screen.

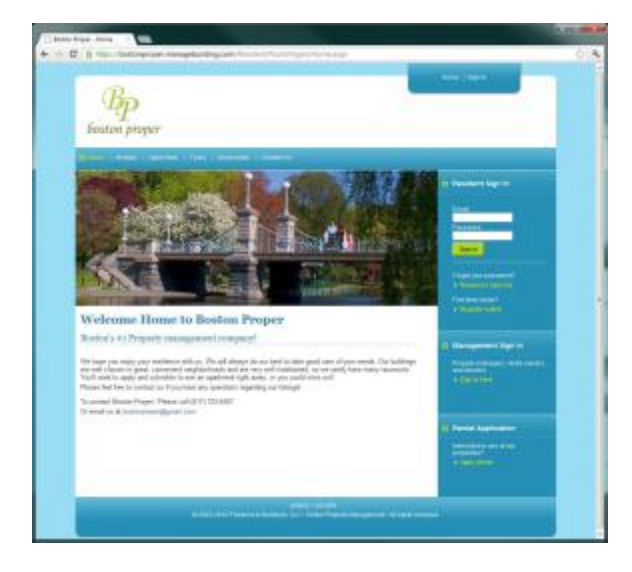

You will be prompted to change your password the first time you sign in.

#### **General Settings**

You can use the **My info** page to keep your contact information up-to-date and to change your password.

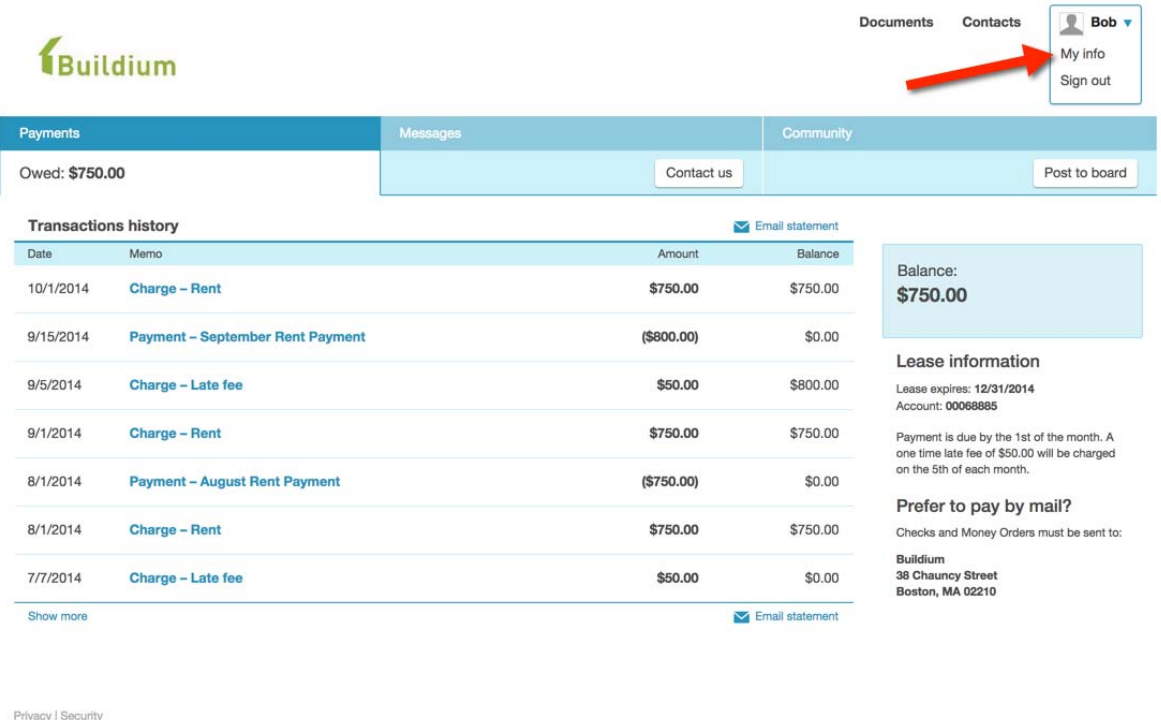

C 2003-2014 Powered by Buildium, LLC . Online Property Management . All rights reserved.

#### **Payments tab**

The **Payments tab** shows ledger history - charges, payments, refunds, and so on.

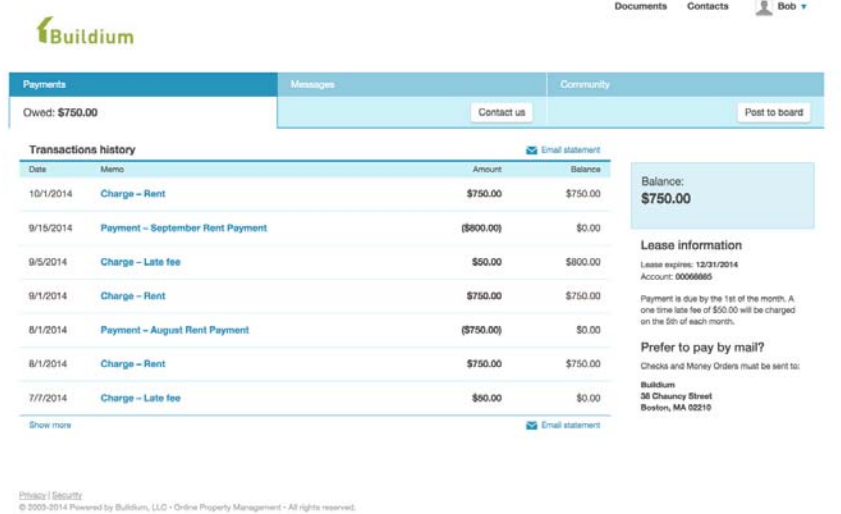

Make a payment online by clicking the **Make payment** button. You have the option to make a one-time payment or set up an automatic payment to process on a regular basis.

Once you make a payment, it will be credited instantly to your account. It may take a day or two for the charge to affect your bank account or credit card. If an online payment is refused by your bank, the **Payments tab** will be updated automatically.

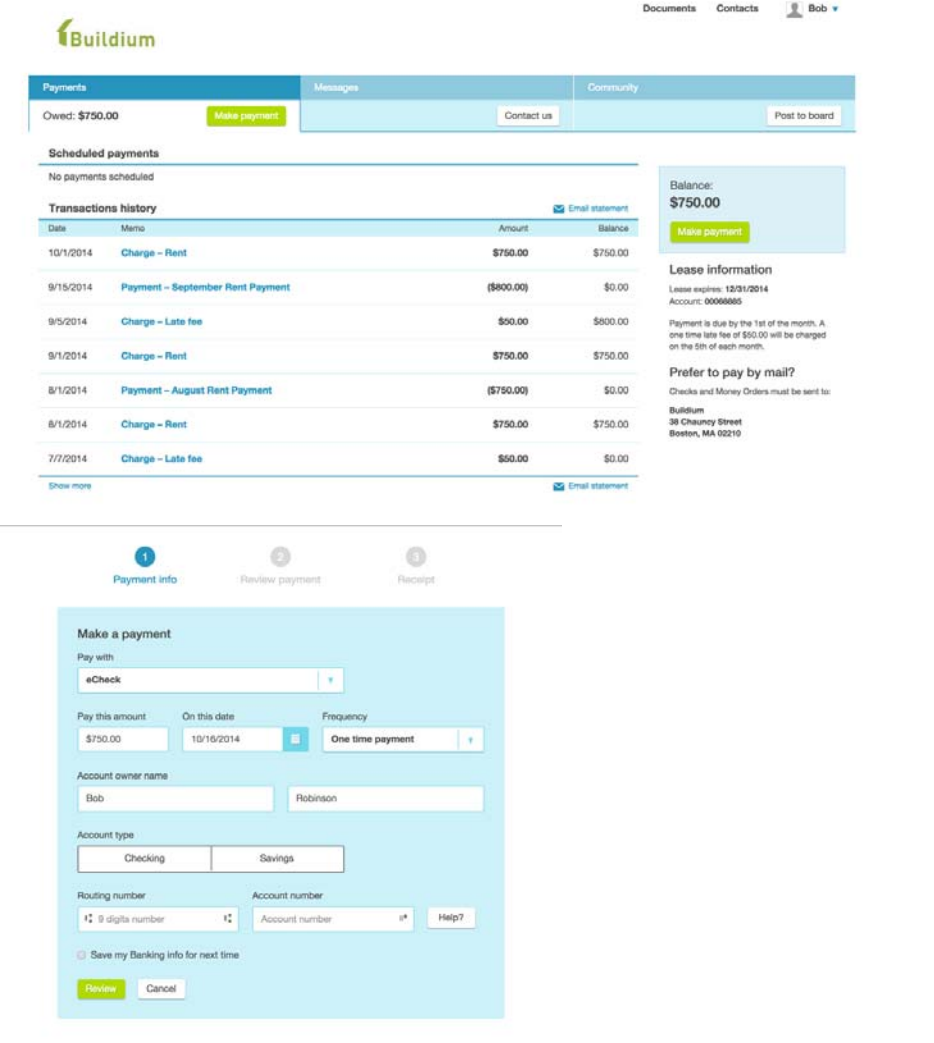

Prinsics (Becurity<br>
City Management - All rights reserved.<br>
City 2003-2014 Powered by Bultdum, ULC - Online Property Management - All rights reserved.

#### **Messages tab**

The **Messages tab** allows for the submission of maintenance requests and other contact requests.

In addition, resident site announcements will appear under the **Messages tab**.

To add a request, come to this page, click **Contact us** and complete the form.

Once submitted, your request is saved and available here. When we update your request, we'll let you know by email and on this page.

# Buildium

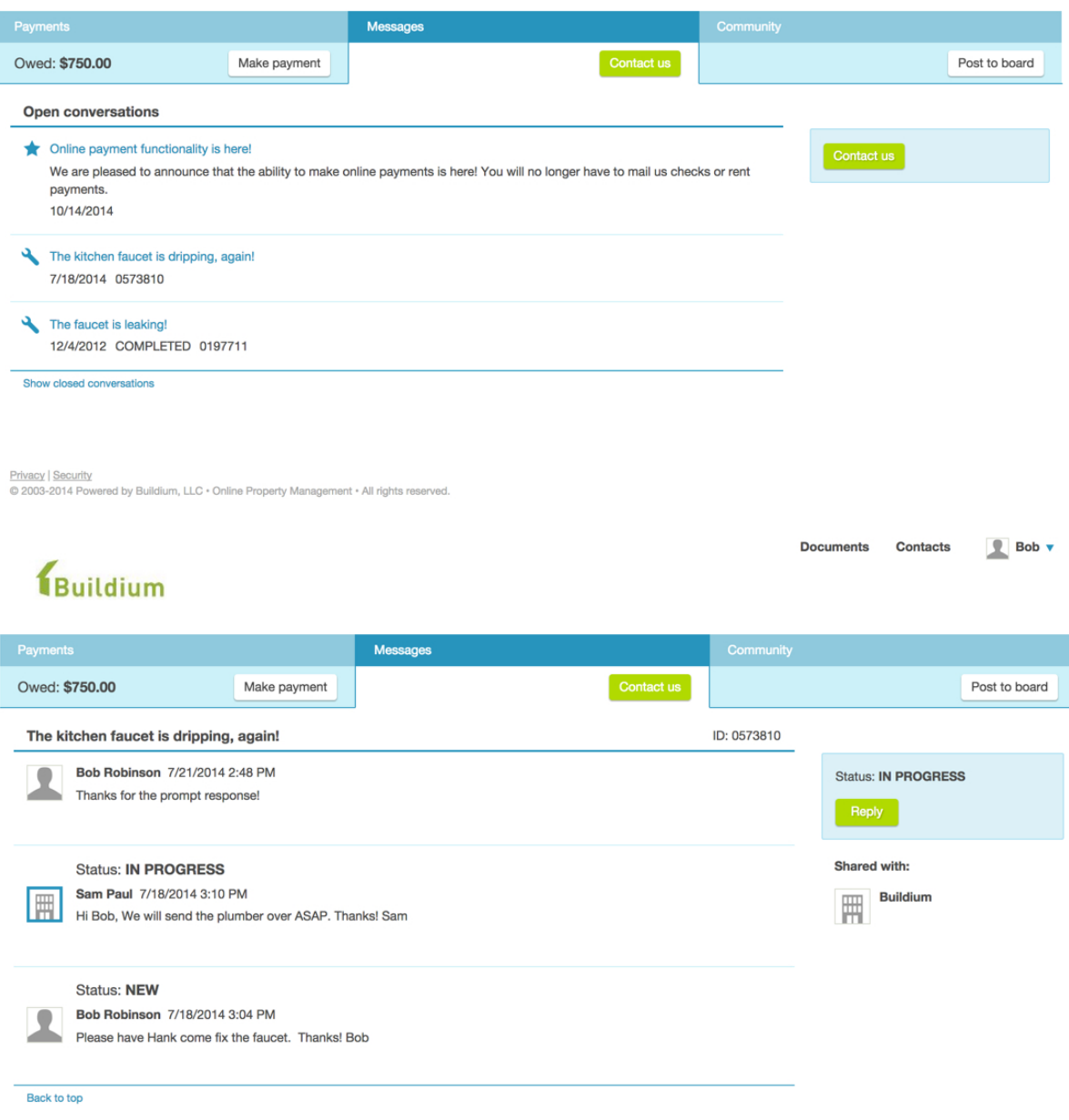

Privacy | Security<br>© 2003-2014 Powered by Buildium, LLC • Online Property Management • All rights reserved.

#### **Community tab**

The **Community tab** is a place where residents can add topics and submit replies to ongoing conversations.

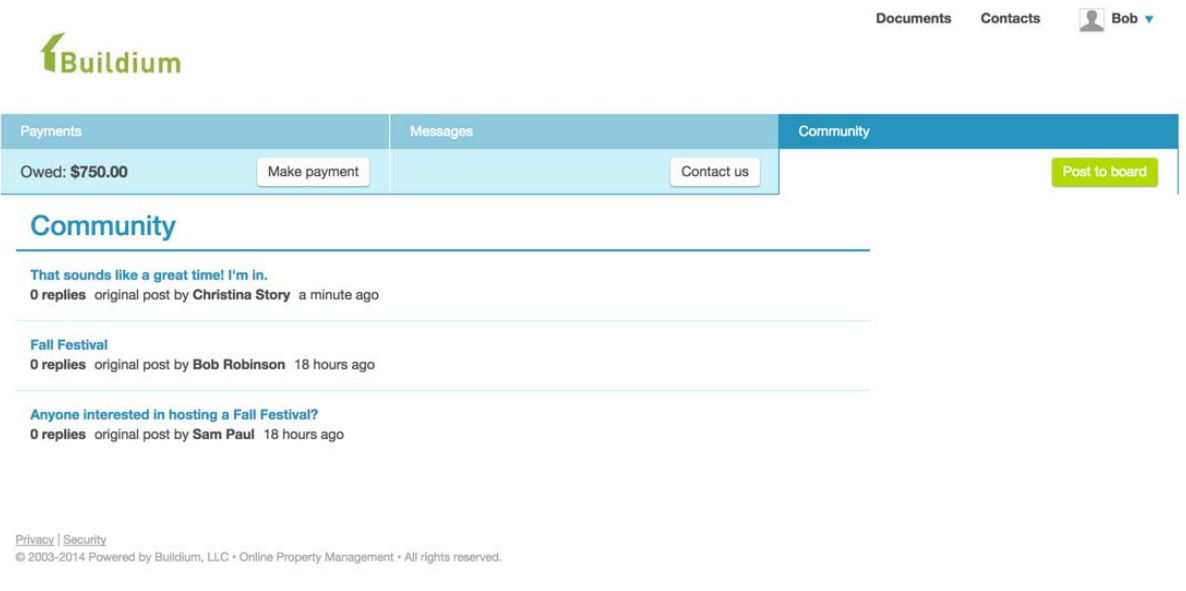

#### **Documents**

The **Documents** section shows all files that have been shared with you. For example, you might find a scanned copy of your lease, move in report, and local maps of the area on this page.

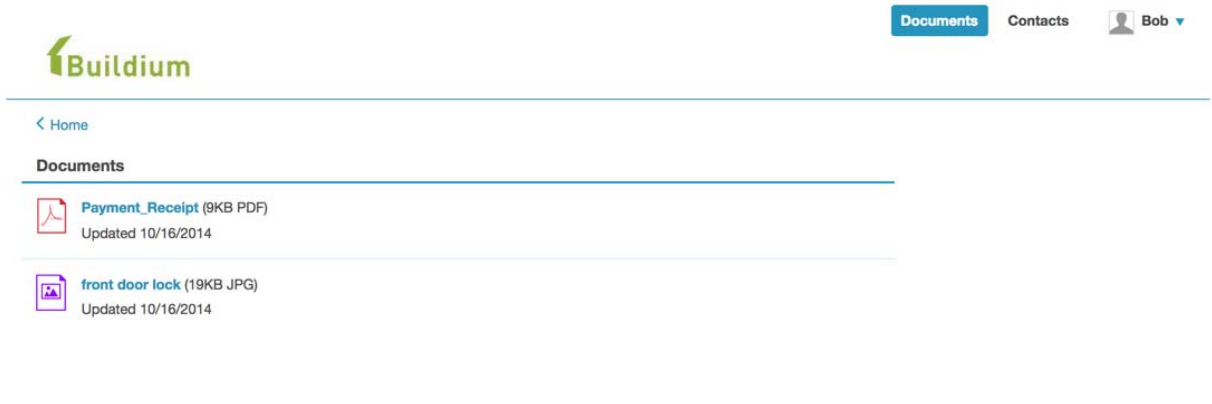

Privacy | Security<br>© 2003-2014 Powered by Buildium, LLC . Online Property Management . All rights reserved.

### **Contacts**

The **Contacts** section helps you find your way in your new neighborhood. You will find phone numbers and websites for local utilities, municipal services, restaurants, and other useful stuff.

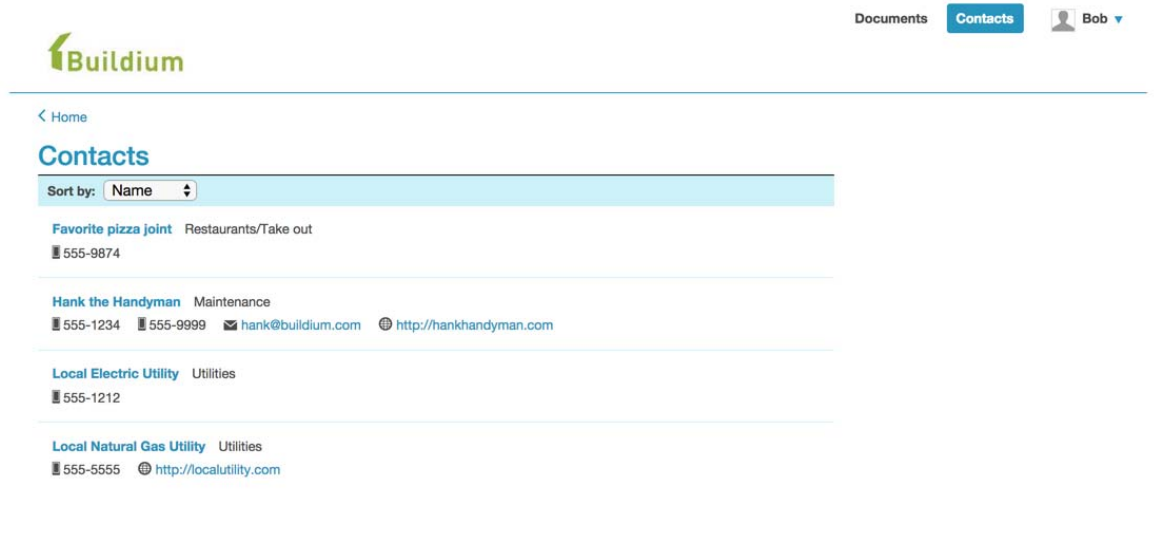

Privacy | Security<br>© 2003-2014 Powered by Buildium, LLC . Online Property Management . All rights reserved.